# & RIB Presto

**Uso de las variables personalizadas**

**Creación, posibilidades y usos de las variables, que permiten añadir campos o propiedades personalizadas a los elementos de las distintas tablas del presupuesto**

**Copyright © 2024 by RIB Software GmbH and its subsidiaries.**

This publication is protected by copyright, and permission must be obtained from the publisher prior to any prohibited reproduction, storage in a retrieval system, or transmission in any form or by any means, electronic, mechanical, photocopying, recording, or like

# Índice

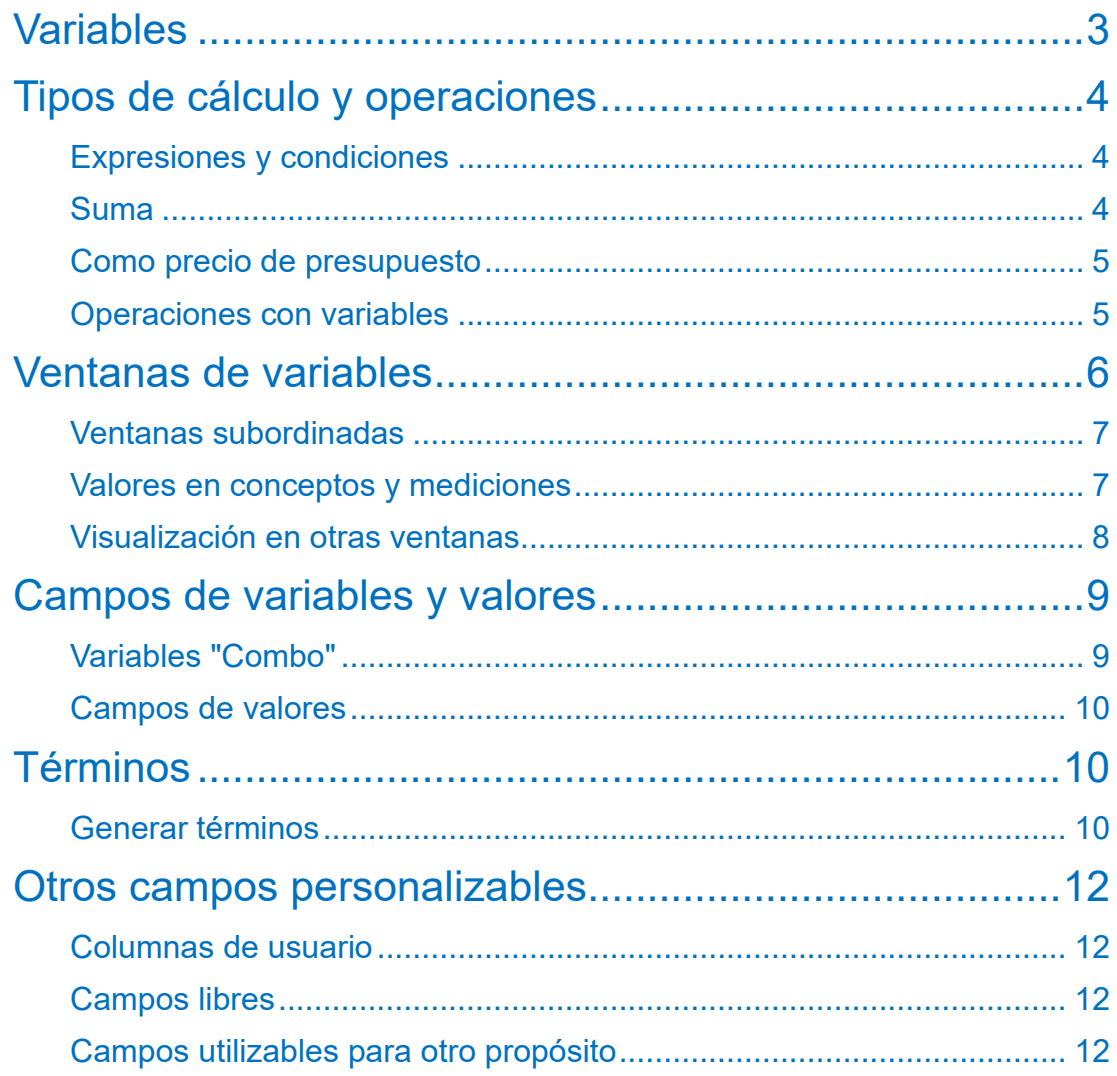

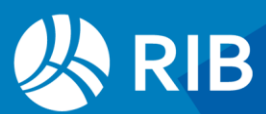

# <span id="page-2-0"></span>**Variables**

#### Revisado para Presto 24

Las variables de versiones anteriores a Presto 2018 tienen una funcionalidad diferente. Aunque al convertir obras se exportan las variables y sus valores, es necesario revisar el resultado antes de utilizarlo.

Las variables permiten añadir campos o propiedades nuevas a los conceptos, a las líneas de medición y a los precios de entidades para incluir información que no figura en campos predefinidos.

Por ejemplo:

- Un nuevo precio, un texto o un valor cualquiera.
- Términos o palabras clave que describen cada concepto.

Los usos específicos de las variables de indicadores ambientales, propiedades IFC y parámetros Revit se describen en la documentación correspondiente.

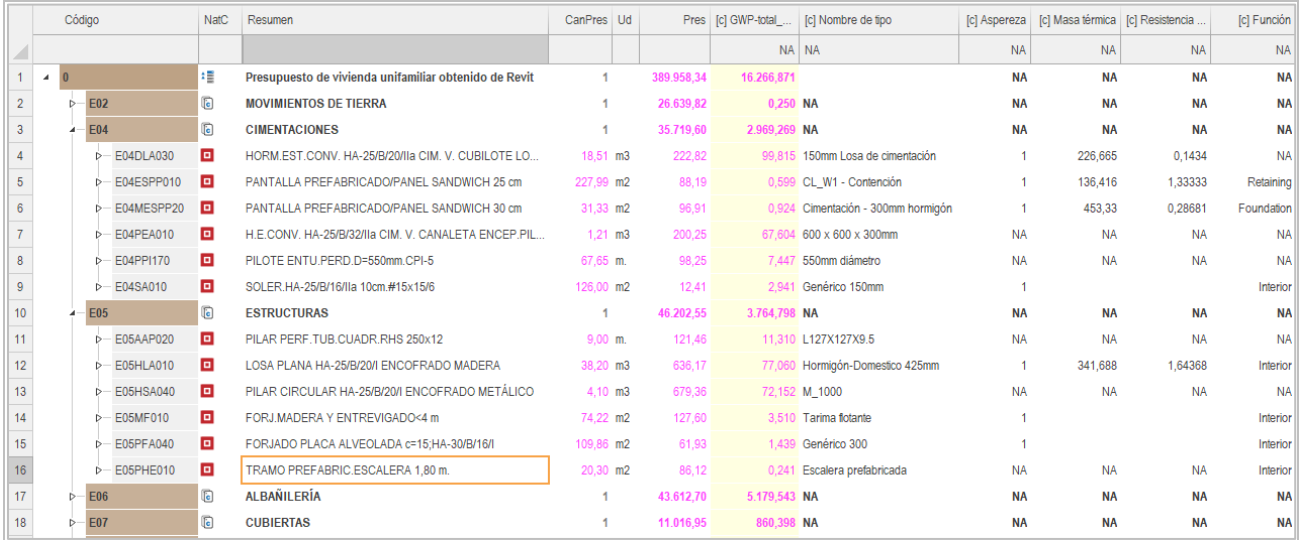

*Variables de indicadores ambientales, texto y numéricas*

Otras variables se asocian globalmente a la obra:

- Variables fijas, compartidas por todos los usuarios, como los redondeos aplicados.
- Respuestas de las preguntas que figuran en los informes, plantillas o asistentes utilizados con la obra.

Los valores de las variables pueden utilizarse como cualquier otro dato de Presto, se pueden visualizar y editar en pantalla, imprimir en informes, usarse en filtros y en búsquedas.

Una variable puede asociarse y recibir valores en una o más de las siguientes tablas:

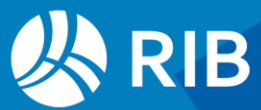

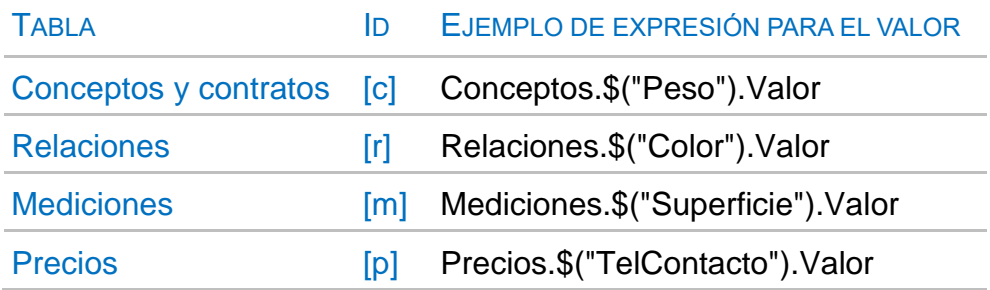

Las demás propiedades de la variable, como el tipo, se obtienen de forma similar a la expresión para obtener el valor.

Cada variable actúa como los demás campos de la tabla. Por ejemplo, en una variable añadida a las relaciones el valor puede ser distinto para cada superior, mientras que si se añade como concepto tendrá un valor único.

El complemento "Convertir campos de conceptos en variables" crea variables asociadas a un concepto a partir del contenido de cualquier campo alfanumérico.

# <span id="page-3-0"></span>**Tipos de cálculo y operaciones**

El valor se puede introducir directamente o calcular de distintas maneras, como se indica a continuación.

## <span id="page-3-1"></span>Expresiones y condiciones

Una variable de tipo real puede rellenarse manualmente con un valor o calcularse a partir de cualquier expresión de Presto. Por ejemplo, la variable que presenta la cantidad que queda por certificar en cada concepto es:

#### Relaciones.CanPres - Relaciones.CanCert

El valor aparece con texto gris, ya que no se guarda en la obra, y fondo amarillo. Si la expresión es incorrecta aparece en rojo.

Se puede añadir una condición si una variable calculada sólo tiene sentido en algunos conceptos o elementos.

#### <span id="page-3-2"></span>Suma

Los valores de estas variables en las que se cumple la condición de la expresión se acumulan en los conceptos superiores donde no se cumple.

Por ejemplo, para sumar las superficies de los conceptos inferiores a capítulos y medidos en "m2" se pueden usar la siguiente expresión y condición, respectivamente.

#### Relaciones.CanPres

Conceptos[Código==Relaciones.CodSup].NatX==1 && Conceptos.Ud== "m2"

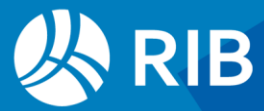

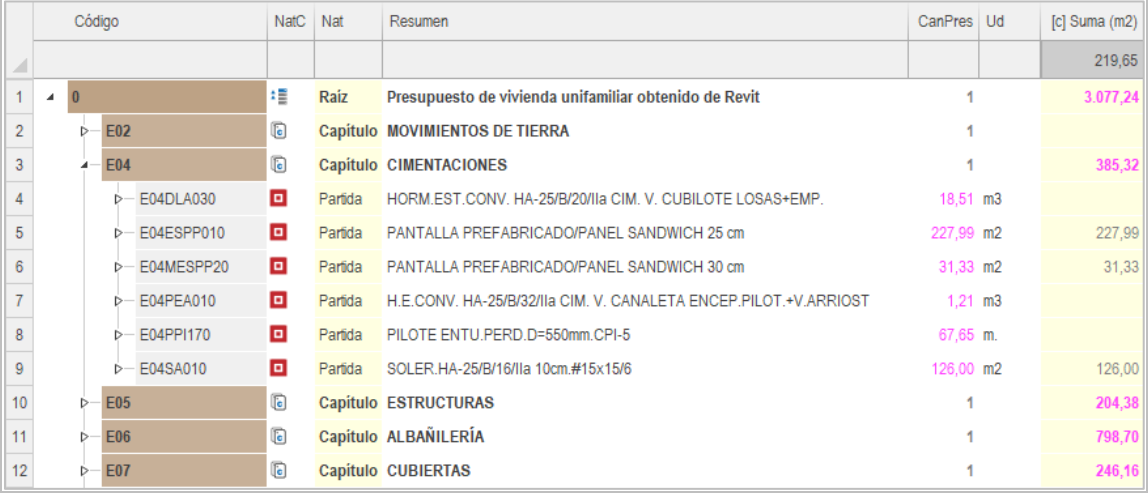

#### *Suma de superficies*

Esta opción no admite introducir valores directamente.

Las condiciones del cálculo son las mismas que para el caso siguiente.

#### <span id="page-4-0"></span>Como precio de presupuesto

En estas variables los valores de los conceptos inferiores se introducen por el usuario o provienen de una expresión y los superiores se calculan multiplicando esos valores por la cantidad de presupuesto, con los mismos ajustes del cálculo de precios.

- El proceso de cálculo se ejecuta con "Inicio: Calcular: Calcular: Precios" y los registros de la tabla que quedan sin contenido se eliminan.
- Los colores son los habituales en Presto.
- En la cabecera de la tabla aparece el valor que corresponde al elemento de esta, cuando tiene un valor directo o como resultado de una expresión, o el valor del cálculo, cuando le corresponde.

Permiten crear nuevos precios, así como calcular todas las propiedades que dependen de un valor unitario de los conceptos inferiores, como la emisión de CO2, el peso o el volumen del edificio.

Ver la nota técnica "Huella de carbono y otros indicadores ambientales".

#### <span id="page-4-1"></span>Operaciones con variables

Las variables se pueden operar como cualquier otro campo usando la expresión de la tabla anterior para el valor.

Conceptos.\$("VARIABLE").Valor

El valor para el concepto raíz se obtiene con la expresión:

workd("VARIABLE")

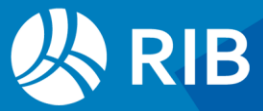

#### Ejemplos

El impacto relativo del indicador ambiental "GWP-total\_A" de cada concepto se obtiene con la expresión:

Conceptos.CanTotPres \* Conceptos.\$("GWP-total\_A").Valor / workd("GWP-total\_A")\*100

Para consolidar los valores de dos variables en una dando prioridad a la primera se opera esta con:

iif (Conceptos.\$("VAR1").NombreVar != "", str(Conceptos.\$("VAR1").Valor), iif (Conceptos.\$("VAR2").NombreVar != "", str(Conceptos.\$("VAR2").Valor), ""))

La doble condición busca que solo se reemplacen los valores "NA" y con valores que no sean también "NA".

# <span id="page-5-0"></span>**Ventanas de variables**

La ventana principal "Variables" muestra las variables existentes, con sus propiedades, como el tipo y la descripción, que se describen más adelante.

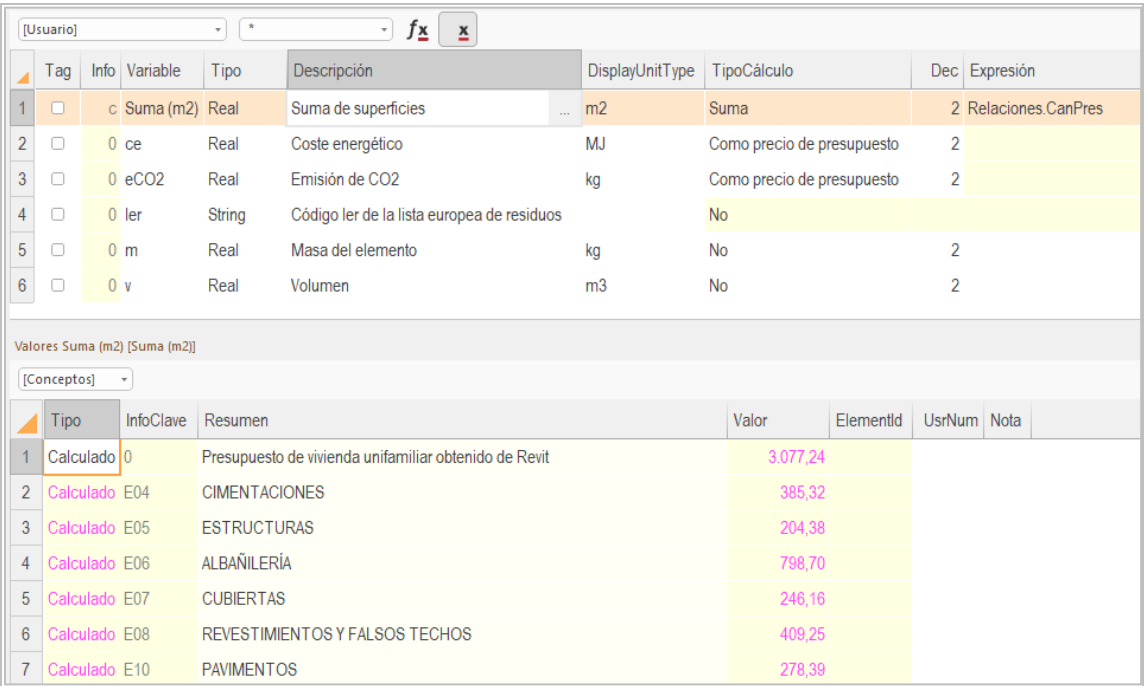

*Ventana de variables y ventana subordinada de valores*

Las variables de usuario se crean en el esquema "[Usuario]".

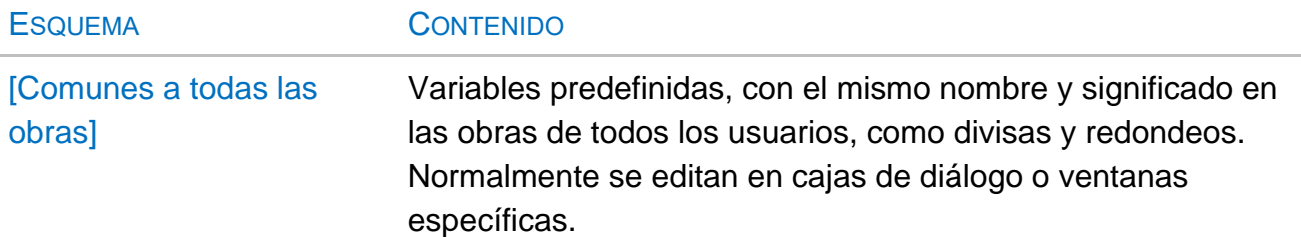

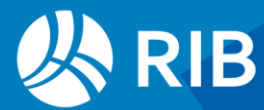

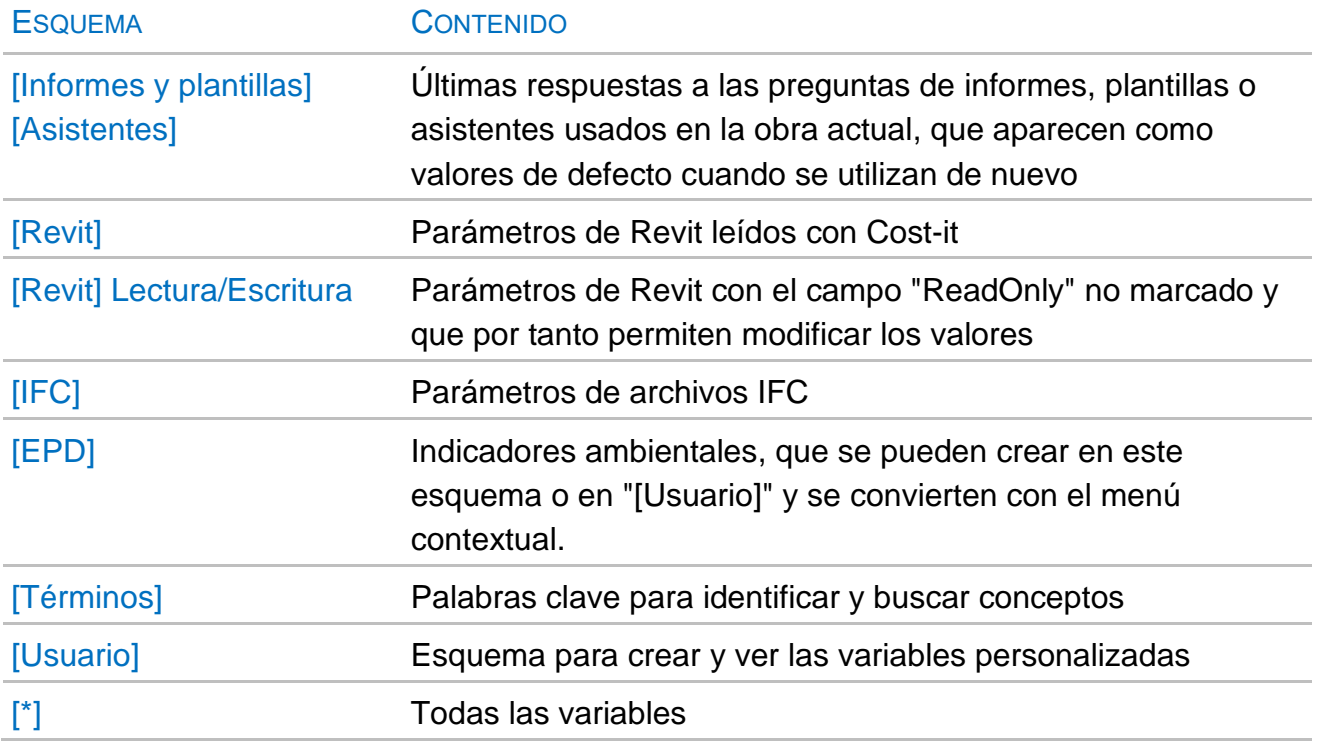

## <span id="page-6-0"></span>Ventanas subordinadas

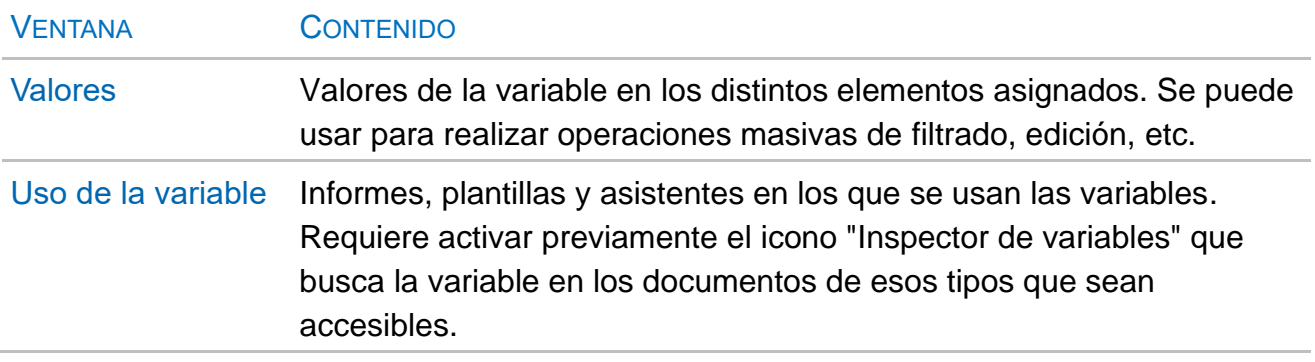

Sólo se crea un registro en la tabla de valores si contiene un valor, directamente o calculado. Si no existe registro se muestra como "NA". Un valor existente se puede eliminar con la tecla [Supr].

## <span id="page-6-1"></span>Valores en conceptos y mediciones

Estas dos ventanas subordinadas, disponibles en las ventanas de las tablas que admiten variables, muestran las variables asignadas a cada elemento y permiten modificar su valor.

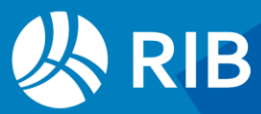

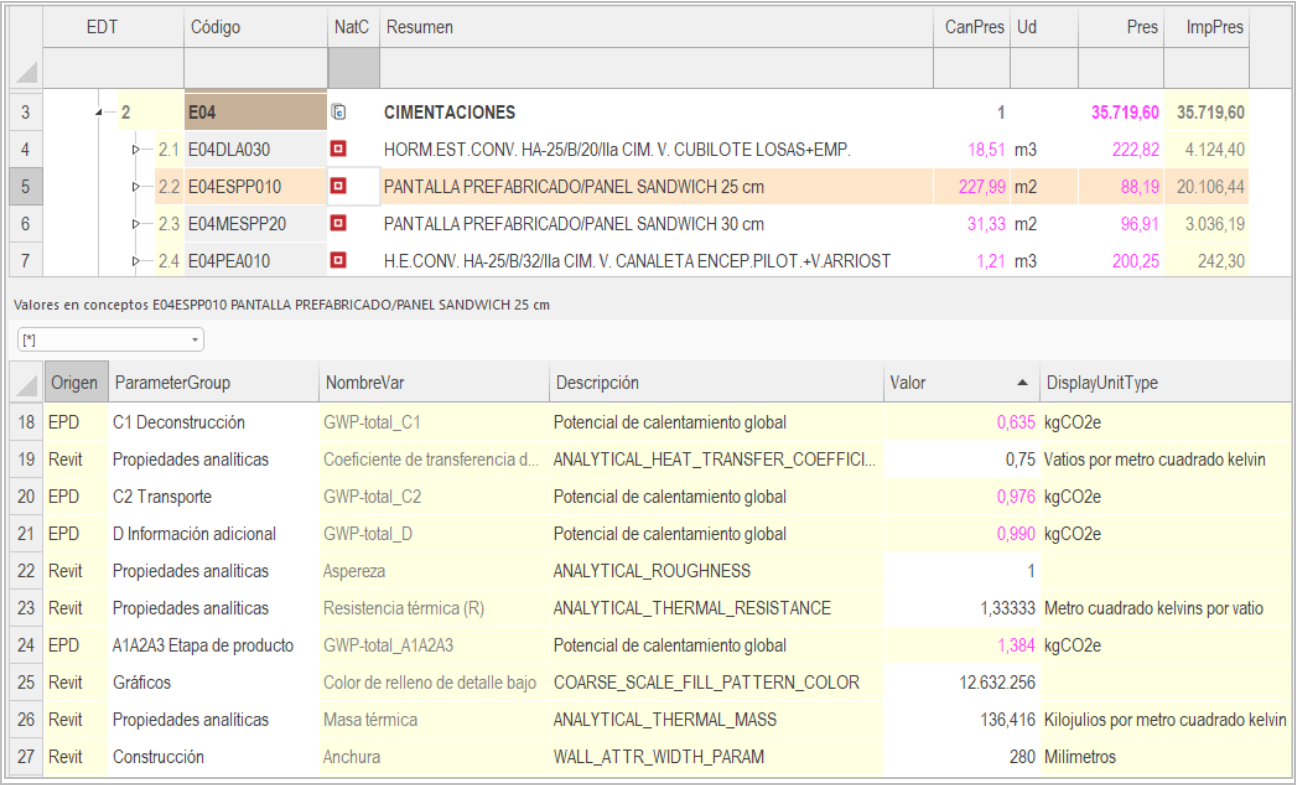

#### *Valores en conceptos*

También se pueden crear y asignar variables directamente, que toman el tipo alfanumérico y propiedades por defecto y se pueden modificar posteriormente.

## <span id="page-7-0"></span>Visualización en otras ventanas

Para añadir a una ventana una columna con los valores de una variable se usa la opción del menú contextual "Insertar variable en.…".

#### INSERTAR VARIABLE EN.… VENTANAS

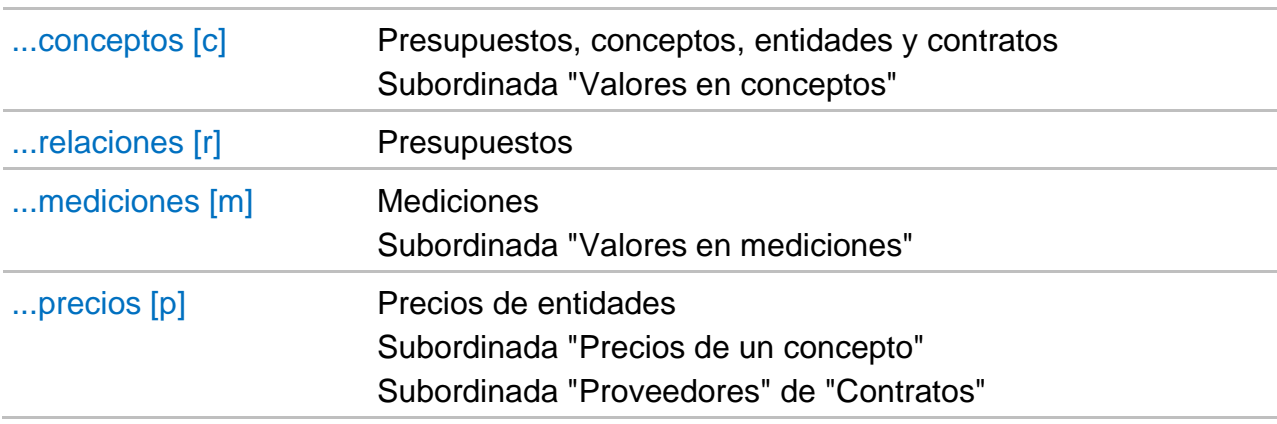

La caja de diálogo para seleccionar las variables puede ordenarse y filtrarse como las demás tablas de Presto.

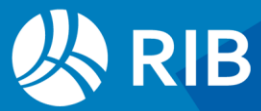

|                              |                | Seleccionar variable |                                |                      |                                |               |                        |             | $\times$ |  |
|------------------------------|----------------|----------------------|--------------------------------|----------------------|--------------------------------|---------------|------------------------|-------------|----------|--|
|                              | ᇫ              | Origen               | ParameterGroup                 | Variable             | Descripción                    | UnitType      | <b>DisplayUnitType</b> | Tipo        |          |  |
| 140                          |                | <b>EPD</b>           | C4 Eliminación                 | POCP <sub>C4</sub>   | Potencial de creación de ozono |               | kgNMVOCe               | Real        |          |  |
| 141                          |                | <b>EPD</b>           | D Información adicional POCP D |                      | Potencial de creación de ozono |               | kgNMVOCe               | Real        |          |  |
| 142                          | $\mathbf c$    | <b>Usuario</b>       |                                | Suma (m2)            | Suma de superficies            |               | m <sub>2</sub>         | Real        |          |  |
| 143                          | c              | <b>Revit</b>         | Electricidad                   | 120Volt              | 802338                         | Número        |                        | <b>Bool</b> |          |  |
| 144                          | $\mathbf{C}$   | Revit                | Flectricidad                   | 277Volt              | 802339                         | <b>Número</b> |                        | <b>Bool</b> |          |  |
| 145                          | $\mathbf c$    | Revit                | Estructura                     | A                    | 114978                         | Area          | Metros cuadrad         | Real        |          |  |
| 146                          | $\overline{c}$ | <b>Revit</b>         | Fotometria                     | A una distancia      | FBX LIGHT AT A DISTANCE        | Longitud      | Milimetros             | Real        |          |  |
| 147                          | $\mathbf{C}$   | <b>Revit</b>         | Propiedades analiticas         | Absortancia          | ANALYTICAL ABSORPTANCE         | <b>Número</b> | General                | Real        |          |  |
| 148                          | c              | <b>Revit</b>         | Datos de identidad             | <b>ADA</b> Compliant | 211301                         | Número        |                        | <b>Bool</b> |          |  |
| Cancelar<br>Ayuda<br>Aceptar |                |                      |                                |                      |                                |               |                        |             |          |  |

*Caja de diálogo de selección de variables*

Las columnas con las variables aparecen en el orden de inserción y funcionan de forma similar a los campos múltiples, con un límite de 60 por ventana.

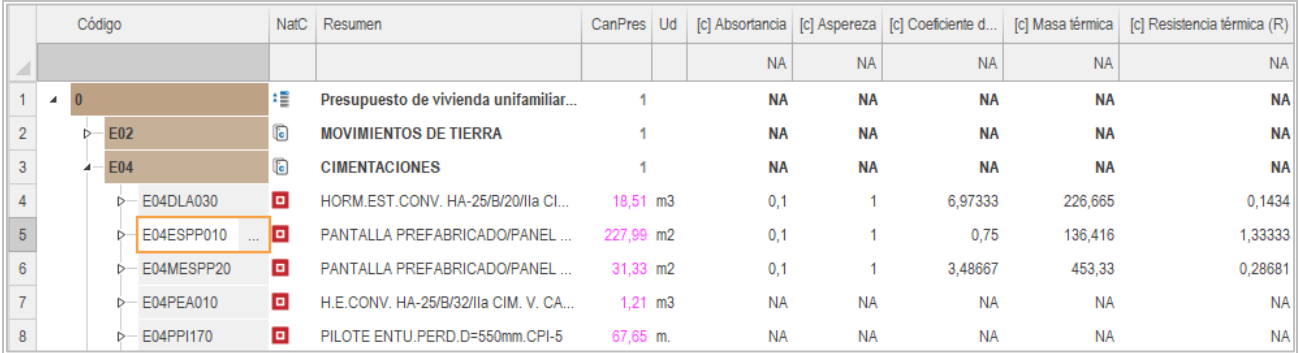

*Columnas con valores en la ventana de árbol* 

# <span id="page-8-0"></span>**Campos de variables y valores**

Las variables se guardan en la tabla "Variables".

La función de las variables que no se describen en este documento se identifica directamente en la pista de la cabecera o del generador de expresiones.

## <span id="page-8-1"></span>Variables "Combo"

La lista de valores admisibles de estas variables se define en función del tipo.

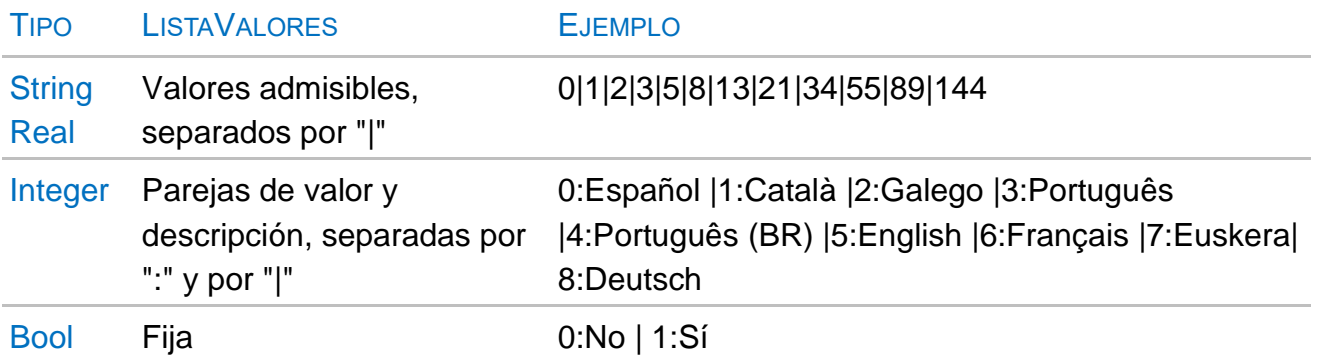

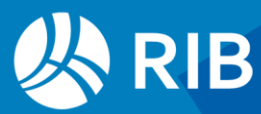

|                                        | Tag    | Origen           |                  | Info   Variable    |            |                      | Combo                                                                                      | ListaValores                                                                                                  |           |           | Descripción |                       |  |  |  |
|----------------------------------------|--------|------------------|------------------|--------------------|------------|----------------------|--------------------------------------------------------------------------------------------|----------------------------------------------------------------------------------------------------|-----------|-----------|-------------|-----------------------|--|--|--|
| 43                                     | n.     | <b>Revit</b>     |                  | 0 Fase             |            |                      | $\overline{\vee}$                                                                          | 12589:Existente 86961:Análisis 1129300:Fase 1 1129305:Fase 2 1129310:Fase 3  ROOM_PHASE                       |           |           |             |                       |  |  |  |
| 44                                     | n.     | <b>Revit</b>     |                  | m Fase de creación |            |                      | $\boxed{\heartsuit}$                                                                       | 12589:Existente 86961:Análisis 1129300:Fase 1 1129305:Fase 2 1129310:Fase 3  PHASE_CREATED                    |           |           |             |                       |  |  |  |
| 45                                     | n      | Revit            |                  | m Fase de derribo  |            |                      | $\boxed{\vee}$                                                                             | 12589:Existente 86961:Análisis 1129300:Fase 1 1129305:Fase 2 1129310:Fase 3  PHASE_DEMOLISHED                 |           |           |             |                       |  |  |  |
| 46                                     | $\Box$ | <b>Revit</b>     |                  | c Fase de proyecto |            |                      | $\boxed{\heartsuit}$                                                                       | 12589:Existente 86961:Análisis 1129300:Fase 1 1129305:Fase 2 1129310:Fase 3  RBS ENERGY ANALYSIS PROJECT PHAS |           |           |             |                       |  |  |  |
| 47                                     | $\Box$ | Revit            |                  | c Función          |            |                      | $\overline{\mathbf{v}}$                                                                    | 0:Interiorl1:Exteriorl2:Foundationl3:Retainingl4:Soffitl5:Coreshaft                                           |           |           |             | <b>FUNCTION PARAM</b> |  |  |  |
| 48                                     | $\Box$ | Revit            | 0 ID de fase     |                    |            | $\boxed{\heartsuit}$ | 12589:Existente 86961:Análisis 1129300:Fase 1 1129305:Fase 2 1129310:Fase 3  ROOM_PHASE_ID |                                                                                                    |           |           |             |                       |  |  |  |
| Valores Función [-1001006]<br>$[{}^*]$ |        |                  |                  |                    |            |                      |                                                                                            |                                                                                                    |           |           |             |                       |  |  |  |
|                                        | Tipo   |                  | TipoAsignación   |                    | InfoClave  | <b>EPDref</b>        | Resumen                                                                                    |                                                                                                    | Valor     |           | ElementId   | UsrNum Nota           |  |  |  |
|                                        |        |                  | Normal Conceptos |                    | E04ESPP010 |                      |                                                                                            | PANTALLA PREFABRICADO/PANEL SANDWICH 25 cm                                                                    |           | Retaining |             |                       |  |  |  |
| $\overline{2}$                         |        |                  | Normal Conceptos |                    | E04MESPP20 |                      |                                                                                            | PANTALLA PREFABRICADO/PANEL SANDWICH 30 cm                                                                    | Interior  |           |             |                       |  |  |  |
| 3                                      |        |                  | Normal Conceptos |                    | E04SA010   |                      |                                                                                            | SOLER HA-25/B/16/lla 10cm #15x15/6                                                                            | Exterior  |           |             |                       |  |  |  |
| 4                                      |        | Normal Conceptos |                  | E05HLA010          |            |                      | LOSA PLANA HA-25/B/20/I ENCOFRADO MADERA                                                   | Foundation<br>Retaining                                                                                       |           |           |             |                       |  |  |  |
| 5                                      |        |                  | Normal Conceptos |                    | E05MF010   |                      |                                                                                            | FORJ MADERA Y ENTREVIGADO<4 m                                                                                 | Soffit    |           |             |                       |  |  |  |
| 6                                      |        |                  | Normal Conceptos |                    | E05PFA040  |                      |                                                                                            | FORJADO PLACA ALVEOLADA c=15:HA-30/B/16/I                                                                     | Coreshaft |           |             |                       |  |  |  |
| 7                                      |        |                  | Normal Conceptos |                    | E05PHE010  |                      |                                                                                            | TRAMO PREFABRIC.ESCALERA 1.80 m.<br>Interior                                                                  |           |           |             |                       |  |  |  |

*Variable de tipo "Combo" y lista de valores*

### <span id="page-9-0"></span>Campos de valores

Los valores asignados a las distintas inserciones o usos de cada variable se guardan en la tabla "ValoresVar".

La variable a la que pertenece el valor se identifica por el campo "Guid".

El concepto, línea de medición o precio al que se le asigna este valor se identifica en los campos "InfoClave" y "Asignación".

El significado de cada campo se puede ver directamente en la pista de la cabecera de la tabla o del generador de expresiones.

# <span id="page-9-1"></span>**Términos**

Estas variables tienen el tipo "keyword" y sirven para buscar conceptos en Presto o en la publicación por Internet. Los términos se pueden crear por el usuario o con la opción descrita a continuación. No utilizan la tabla de valores, sino que el valor es el mismo nombre de la variable.

La opción "Filtrar por palabras" en las ventanas de conceptos busca también en los términos asociados al concepto.

## <span id="page-9-2"></span>Generar términos

Esta opción del menú "Herramientas: Textos" asocia términos a los conceptos a partir de su resumen, texto o archivos de texto asociados.

• Las palabras con menos caracteres de los indicados, o terminadas en un punto y seguidas por una letra minúscula, se consideran abreviaturas y no se generan.

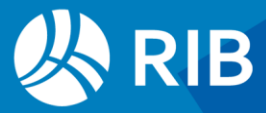

• Los términos preexistentes pueden ser eliminados opcionalmente, sin afectar a los términos creados por el usuario ni a otras variables.

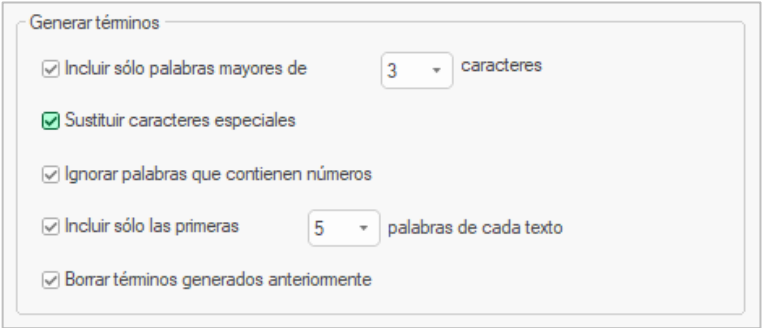

*Opciones de generación de términos*

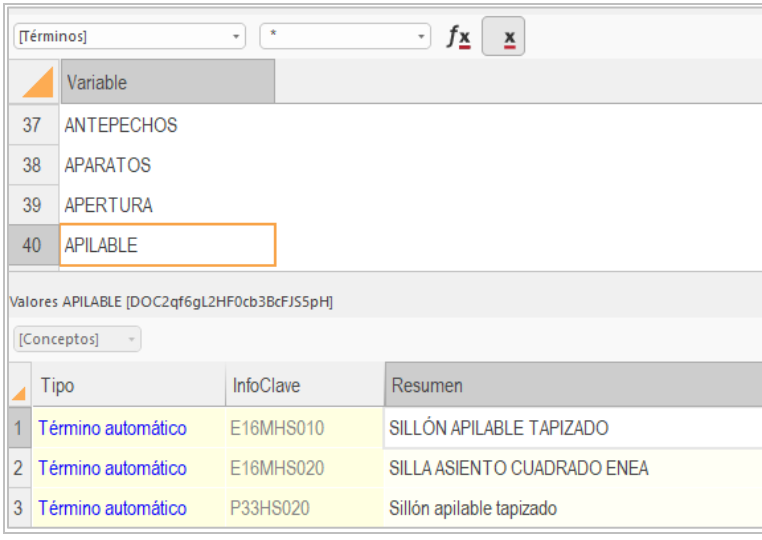

*Términos generados automáticamente*

#### No se generan los siguientes términos:

• ACUERDO, ADAPTACION, ADEMAS, AL, ALGUN, ALGUNA, ALGUNAS, ALGUNO, ALGUNOS, ANTE, ANTES, AQUEL, ASI, AUXILIAR, AUXILIARES, CADA, COEFICIENTE, COMO, COMPLETAMENTE, CON, CONSTRUIDO, CONTENIDO, CONTRA, CUAL, CUALQUIER, CUANDO, CUYA, CUYAS, CUYO, CUYOS, DEDUCIENDO, DE, DEL, DEMAS, DESDE, DESPUES, DOS, DURANTE, EJEMPLO, EL, ELEMENTOS, EN, ENTRE, ESA, ESAS, ESE, ESTA, ESTAN, ESTAS, ESTE, ESTE, ESTO, ESTOS, EXCELENTE, EXCEPTO, EXCLUSIVAMENTE, EXENTO, EXIGENCIAS, EXISTEN, EXISTENTE, EXPEDIENTE, EXPERIENCIA, FABRICADA, FACILIDAD, FACILITA, FACILITAR, FACILMENTE, FAMILIA, FICHERO, FORMADO, FUNCIONAMIENTO, HACIA, HASTA, INCLUIDA, INCLUSO, INCLUYE, LA, LAS, LOS, MAS, MAS, MEDIANTE, NECESARIOS, NECESIDAD, NECESIDADES, NECESITA, OTRA, OTRAS, OTRO, OTROS, PARA, PERO, POCO, PODER, PODRA, POR, QUE, REALIZADA, REALIZADO, SEGUN, SIN, SOBRE, SON, TOTAL, TRAS, UN, UNA, UNAS, UNO, UNOS, VER, VEZ

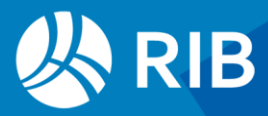

# <span id="page-11-0"></span>**Otros campos personalizables**

Además de las variables, descritas en este documento, hay otras posibilidades para introducir o generar información personalizada.

#### <span id="page-11-1"></span>Columnas de usuario

Pueden definirse en cualquier tabla y se calculan a partir de una expresión, de la misma manera para todos los elementos de la tabla. A diferencia de las variables, son siempre de sólo lectura y se guardan en el perfil de usuario, no en la obra.

### <span id="page-11-2"></span>Campos libres

Campos de uso libre en las distintas tablas, que comienzan por "Usr", sin ningún comportamiento específico.

## <span id="page-11-3"></span>Campos utilizables para otro propósito

Muchos campos con un significado inicial pueden ser usados con otros propósitos, por ejemplo:

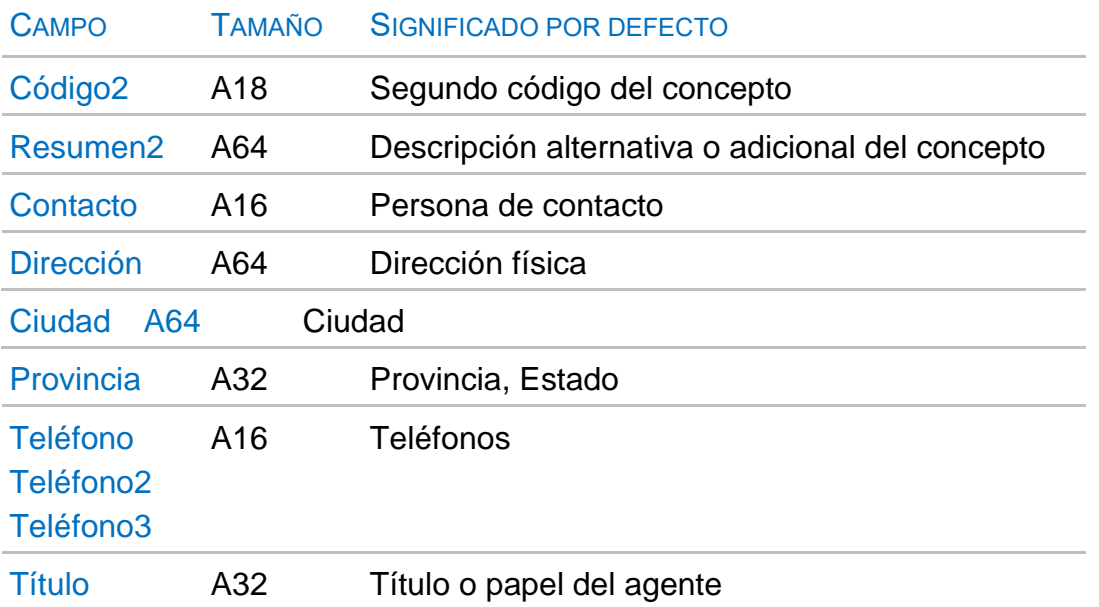

Hay también campos de uso libre con el nombre "Nota" en muchas tablas, como "Relaciones.Nota", para la relación entre un concepto y su superior.

Puede ver todos los campos de Presto accediendo a "Inicio: Informes: Diseñar", en "Ver: Ver: Lista de campos".

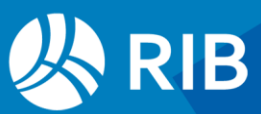